# **WinImage**

Versión 2.20

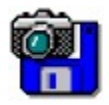

© 1993-1995 Gilles Vollant

Partes © Christoph H. Hochstätter

Partes © François Liger

Partes © Microsoft

Traducción al español por Diana M. Galindo P.

WinImage permite crear y utilizar imágenes de disquetes.

¿Qué es un archivo imagen?

Uso de WinImage

Menú Archivo

Menú Imagen

Menú Disquete

Menú Opción

Asistente de automatización

Evolución de WinImage

**Agradecimientos** 

¿Dónde encontrar WinImage?

Registro de la licencia

## **Imagen de disquete**

#### *¿Qué es archivo imagen?*

WinImage es una herramienta para el manejo de imágenes de disquetes. Una imagen de disquete es un archivo que contiene todo el conjunto de datos del disquete, es decir sus archivos, tabla de localización (FAT), sector de arranque, directorios...etc.

Haciendo una imagen de un disquete y escribiéndola sobre otro se obtiene una copia exacta (de la misma manera que con el comando DiskCopy de DOS). Se puede leer un disquete y guardar su imagen sobre el disco duro. Al día siguiente, sin utilizar la disquetera, se puede extraer un archivo concreto de esta imagen. A la semana siguiente, se puede grabar esta imagen en dos disquetes vírgenes, sin utilizar el original, creando dos copias exactas.

Se pueden también generar imágenes de disquete con WinImage. Supongamos que tenemos 5 archivos que ocupan en total 1,3 Mb. y queremos guardarlos en un disquete de 3"1/2 HD no formateado. Crearemos una imagen vacía de 1,44 Mb, insertaremos en ella estos 5 archivos desde el disco duro (lo que es muy rápido) y, en una sola operación, se formatea el disquete y se graba la imagen en él.

WinImage es capaz de formatear y utilizar disquetes de capacidades no estándar superiores a las normales (3"1/2 HD 1,68 Mb y l 5"1/4 HD 1,44 Mb). Para utilizar estos formatos se debe cargar (antes que Windows) el programa residente FdRead de Christoph H. Hochstätter que se distribuye como shareware dentro de la utilidad FdFormat, que les animo a probar. Este programa residente no es necesario si uno se limita a usar disquetes de formato estándar.

Una imagen puede ser cargada de 3 maneras diferentes: Leyendo un disquete, leyendo un archivo imagen, ó creando una imagen vacía.

Los archivos contenidos en la imagen pueden ser extraídos de y copiados a cualquier unidad (disco duro, disquete ó unidad de red).

Se pueden añadir archivos a una imagen.

La imagen puede ser grabada sobre un disquete (del formato adecuado) ó guardada en un archivo.

Un archivo imagen contiene todos los sectores de un disquete. Si el disquete no está lleno, la opción truncar permite eliminar de la imagen los sectores vacíos.

WinImage puede leer las imágenes creadas por múltiples utilidades de copia : Wimage (FdFormat utilitaire) de C.H. Hochstätter, CopyVit de Sébastien Chatard, las utilidades de imágenes de disquetes de DrDos 6 y OS/2 2.x, DCF (Disk Copy Fast) de Chang Ping Lee, DF (Disk Image File Utility) de Mark Vitt, Super-DiskCopy de Super Software, SabDu de S.A. Berman, Disk-RW de K. Hartnegg, DiskDupe (de Micro System Design), utilidades internas de Microsoft™ y Lotus™ image utilities y el ejemplo MFMT de Windows NT™ que se incluye en el SDK.

## **Utilización de WinImage**

WinImage permite crear, utilizar, modificar y guardar imágenes de disquetes. WinImage permite tener en memoria la imagen de un disquete.

WinImage nos muestra en su ventana principal los archivos y directorios contenidos en la imagen.

Para ver el contenido de un directorio, basta hacer doble "clic" sobre él. Para volver al directorio anterior, basta hacer "clic" sobre la primera entrada del directorio ("..").

WinImage trabaja con una imagen en memoria. Si no hay una imagen cargada (al lanzar el programa, por ejemplo) algunos iconos no activos aparecerán desvaídos.

Puede crearse un directorio en la imagen y suprimir archivos ó añadirlos por medio de los comandos del menú Imagen. Se puede también añadir archivos mediante desplazamiento drag&drop utilizando el administrador de archivos de Windows.

Existen 3 métodos para extraer archivos de la imagen :

 la opción Extraer del menú Imagen, activando un archivo haciendo doble "clic" sobre él (en este caso, WinImage lanza la aplicación asociada ó el visor por defecto) y utilizar la posibilidad de desplazamiento de WinImage hacia otra aplicación.

WinImage permite efectuar un desplazamiento drag&drop del archivo imagen actual hacia otra aplicación; Se posiciona el ratón en la barra de estado (en la parte inferior de la ventana de WinImage) ó en el fondo de la barra de útiles. Se presiona y mantiene el botón izquierdo del ratón mientras se arrastra y se suelta cuando esté sobre la aplicación de destino. Esta posibilidad permite añadir la imagen a un archivo .ZIP ó .ARJ utilizando la utilidad WinZip, de Nico Maks (después de haber creado una imagen, uno la desliza [drag] hacia WinZip para que la comprima), ó vincular la imagen a programas de correo electrónico, tales como MS-Mail (de Microsoft™) ó Notes ó ccMail (de Lotus™).

Se entrega con la version Intel de WinImage la utilidad FDREAD.EXE de C. Hochstätter. Notese que FDREAD es solo para leer los discos no standard bajo Windows 3.1 y DOS, con ficheros standard. WinImage no necesita FDREAD para operar bajo Windows 3.1. FDREAD no es usado bajo Windows 95 o Windows NT.

Se sugiere no usar los formatos de 820KB o 1.72MB, ya que no pueden ser leidos bajo Windows NT. Sugiero usar los formatos DMF y 1.68MB.

Los formatos DMF y 1.68MB, tienen el mismo formato físico (80 pistas, 21 sectores/pista). El formato de 1.68MB tiene 224 entradas en el directorio raiz y el tamaño del cluster es de 512 bytes. A su vez el DMF contiene 16 entradas en el raiz, y el tamaño del cluster es de 1024 o 2048 bytes. Microsoft usa el formato DMF para las versiones en disquete de su nuevo software. Windows 95 y Windows NT leen y escriben directamente este formato, se necesita FDREAD bajo MSDOS o Windows 3.1 para usarlo.

Algunos disquetes de Microsoft con formao DMF contienen información para convertirlos en disquetes protegidos contra escritura bajo Windows 95 o Windows NT 3.5x. Para escribir en estos disquetes es necesario volverlos a formatear.

## **Menú Archivo**

# $\Box$

### **Nuevo**

Crea una imagen vacía (como la de un disquete virgen). Se debe seleccionar un formato (por ejemplo 1.44 Mb)

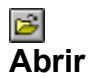

Abre un archivo imagen. WinImage solicita el nombre del archivo a abrir.

### **Cerrar**

Cierra el fichero imagen actual.

# **Guardar**

Salva en un dispositivo de almacenamiento la imagen actual.

## **Guardar Como**

Guarda en un dispositivo de almacenamiento la imagen actual con un nuevo nombre (el archivo original, si existe, no se modifica).

## **Asistente de automatización**

Abre la ventana de dialogo del asistente que le permite encadenar automáticamente operaciones sucesivas.

#### **Salir**

Cierra la aplicación WinImage.

# **Menú Imagen**

#### **Crear un directorio**

Crea un directorio en la imagen actual..

### ョ **Seleccionar**

Selecciona ó deselecciona un archivo ó un grupo de archivos. Si ningún archivo está seleccionado, WinImage considera que todos los archivos lo están.

## Ø **Insertar**

Añade archivos a la imagen actual.

## 田 **Extraer**

Extrae archivos situados en la imagen actual.

Si no hay archivos seleccionados, WinImage los extraerá todos. Si los hay, extraerá solamente los seleccionados.

Si la opción de Confirmación ha sido seleccionada, aparecerá una caja de dialogo conteniendo algunos de los campos del comando Preferencias.

#### **Suprimir**

Suprime archivos de la imagen actual, una vez obtenida confirmación. Si no hay archivos seleccionados, WinImage los borrará todos. Si los hay, borrará solamente los seleccionados.

#### **Cambiar la etiqueta**

Cambia el nombre de volumen del disquete en la imagen actual.

#### **Cambiar el formato**

Cambia el tamaño de la imagen en memoria.

El nuevo tamaño debe ser mayor que la suma del tamaño de todos los archivos de la imagen (una imagen de disquete de 1,44 Mb. puede convertirse en una de 360 Kb. solo si hay menos 360 Kb. en archivos).

## **Defragmentar**

Defragmenta la imagen actual.

## **Menú Disquete**

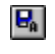

 $\mathbf{F}_{\mathbf{B}}$ 

## **Usar la disquetera A: ó B:**

En los sistemas equipados con 2 disqueteras, este comando permite escoger la unidad a utilizar para leer ó escribir disquetes.

**Leer del disquete**

Lee un disquete y guarda su imagen en memoria.

## **Comparar el disquete**

Compara un disquete con la imagen en memoria.

# **Escribir en el disquete**

Escribe la imagen actual sobre un disquete.

## 冒 **Formatear y escribir disquete**

Formatea un disquete y escribe la imagen actual sobre él.

## **Menú Opción**

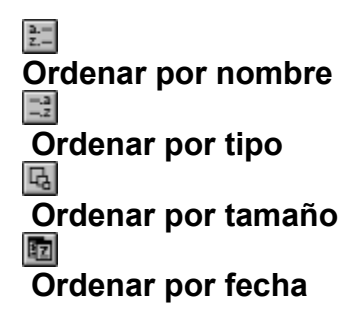

Estas opciones permiten escoger el criterio de orden con que los archivos de la imagen actual son presentados.

#### **Fuente**

Cambia el tipo de los caracteres en uso (utilizados para presentar los archivos de la imagen actual)

#### **Preferencias**

Configuración y personalización de WinImage

Esta opción abre la siguiente caja de diálogo :

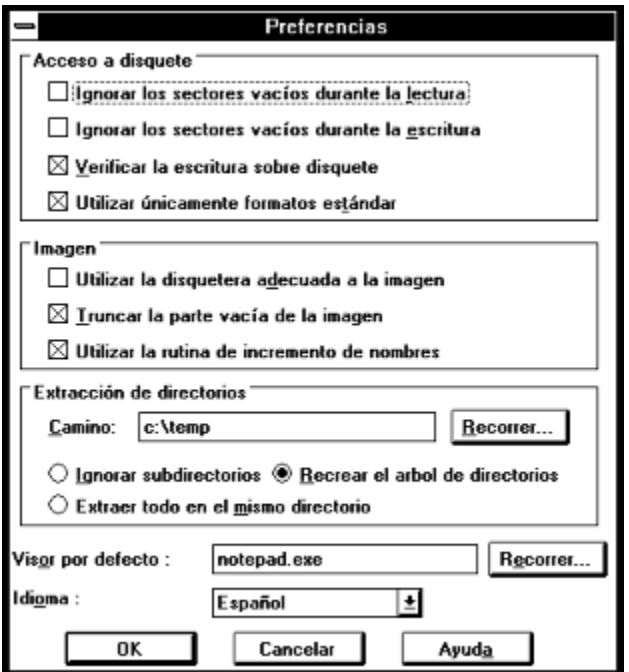

*Ignorar los sectores vacíos durante la lectura* : si la opción esta seleccionada, durante la lectura (o

comparación) de un disquete que no está lleno, WinImage ignora los sectores vacíos del disquete.

*Ignorar los sectores vacíos durante la escritura* : si la opción esta seleccionada, durante la escritura sobre un disquete de una imagen que no está llena, WinImage ignora los sectores vacíos de la imagen.

*Verificar la escritura sobre disquete* : si la opción esta seleccionada, WinImage verifica la escritura sobre disquete. Esto lentifica la operación pero permite asegurar que el nuevo disquete será utilizable.

*Utilizar únicamente formatos estándar* : si la opción esta seleccionada, WinImage crea únicamente disquetes con formato estándar, (que no necesitan FdRead).

*Utilizar la disquetera adecuada a la imagen :* si la opción esta seleccionada, WinImage selecciona automáticamente la disquetera adecuada a la imagen en memoria.

*Truncar la parte vacial de la imagen* : si la opción esta seleccionada, durante la escritura de una imagen que no está completamente llena, WinImage reducirá el tamaño de la misma, eliminando las partes vacías.

*Utilizar la rutina de incremento de nombres* : si la opción esta seleccionada, WinImage incrementa automáticamente los nombres de archivo : si se lee un disquete y se guarda su imagen con el nombre "DISQUETE1.IMA", al leer un segundo, WinImage propone como nombre "DISQUETE2.IMA" .

*Camino* : Permite especificar el directorio por defecto donde serán buscados/depositados los archivos.

Las últimas 3 opciones permiten definir el comportamiento de WinImage durante la extracción de subdirectorios:

*Ignorar los subdirectorios* : WinImage ignorará los subdirectorios y sus archivos. *Extraer todo en el mismo directorio* : WinImage extraerá todos los archivos en el directorio definido en el campo Camino.

*Recrear el árbol de directorios* : WinImage extraerá los archivos que contienen los subdirectorios en subdirectorios del mismo nombre, que creará bajo el directorio definido en el campo Camino.

*Visor por defecto* : este campo define la aplicación a utilizar después de hacer doble "clic" sobre un archivo cuya extensión no tiene una asociación definida. ( Archivo Asociar... del administrador de archivos).

*Idioma* : esta opción permite escoger el idioma en el cual serán presentados los menús y los mensajes de WinImage.

#### **Confirmaciones**

Control de los mensajes de confirmación.

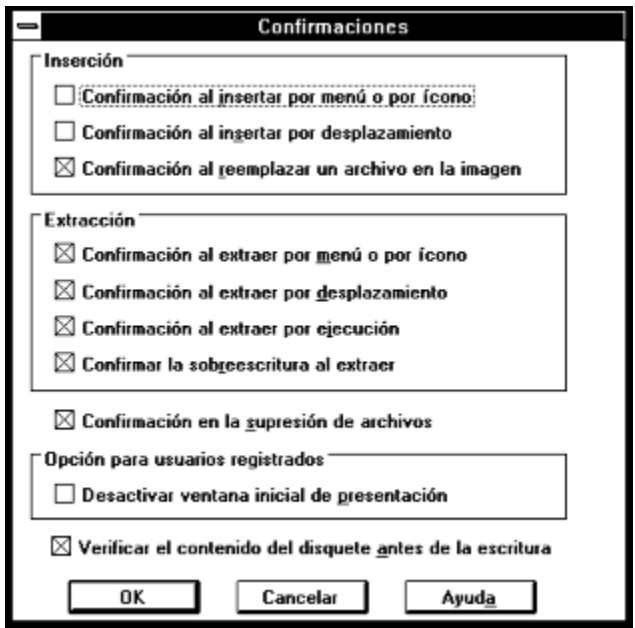

Esta opción abre la siguiente caja de diálogo :

*Inserción* : las 2 primeras opciones controlan la aparición de una caja de diálogo de confirmación durante la inserción de archivos. La última permite confirmar la sustitución cuando un archivo con el mismo nombre está ya presente en la imagen.

*Extracción* : las 3 primeras opciones controlan la aparición de una caja de diálogo de confirmación durante la extracción de archivos.

*Confirmar la sobreescritura al extraer* : si esta opción está activa, durante la extracción de archivos, WinImage pedirá confirmación antes de sobreescribir un archivo existente.

*Confirmación en la supresión de archivos* : si esta opción está activa, WinImage pedirá confirmación antes de suprimir un archivo de la imagen.

*Opción para usuarios registrados* : esta opción permite desactivar la ventana de presentación, si WinImage está registrado;

*Verificar el contenido del disquete antes de la escritura* : si esta opción está activa, WinImage pedirá confirmación antes de escribir una imagen sobre un disquete que no es virgen ó está vacío.

#### **Sonidos y Mensajes**

Elección de anotaciones, sonidos (y videos) para subrayar sucesos.

Esta opción permite definir anotaciones, sonidos - un simple beep ó si se dispone de una tarjeta de sonido, archivos .WAV ó .MID, (incluso videos .AVI si WinImage corre bajo Windows NT) - que serán activados por WinImage para notificar determinados sucesos.

## **Asistente de automatización**

El asistente de automatización permite encadenar varias operaciones incluso sobre diferentes imágenes. La llamada al asistente de automatización del menú archivo abre la siguiente caja de diálogo:

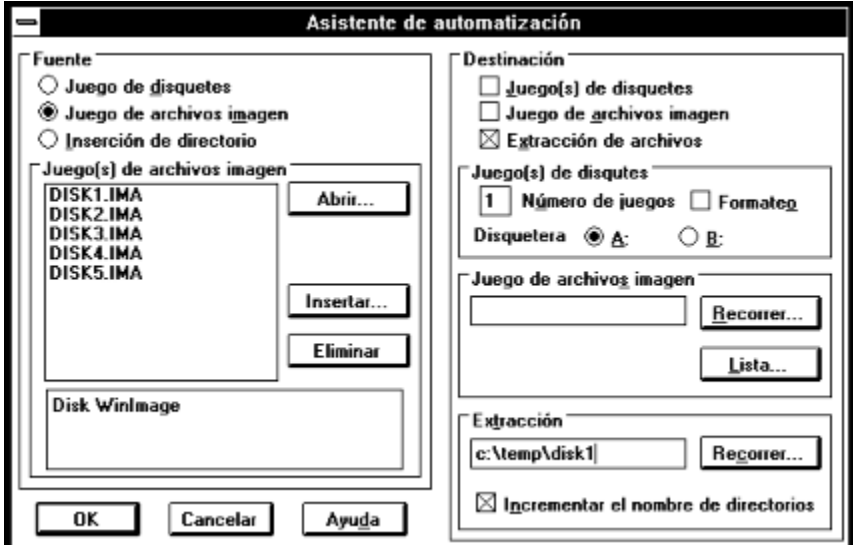

Durante la ejecución automática , se repite la siguiente secuencia: construcción una imagen en memoria (definida por la fuente), y escritura de esa imagen (en destino). La operación se terminará cuando la fuente no proporcione más material para generar imágenes.

Se debe escoger una fuente (una sola), de entre las siguientes posibilidades :

- Juego de disquetes : WinImage leerá un conjunto de disquetes. Se debe precisar la cantidad de disquetes a leer y también la disquetera a utilizar.
- Juego de archivos imagen : WinImage leerá un conjunto de archivos imagen. Es posible abrir un archivo lista, de extensión .WIL, ó añadir archivos imagen de disquetes.
- Inserción de directorio : WinImage tratará un conjunto de directorios cuyos archivos deben ser guardados en imágenes. Si el nombre del primer directorio contiene una cifra, WinImage puede generar el nombre de los siguientes de forma automática. Se generará una imagen por directorio. Deberá especificarse el formato. Si un directorio es muy grande, se generarán sucesivas imágenes hasta completarlo.

Se debe igualmente definir al menos un destino, entre:

- Juego de disquetes : WinImage escribirá un conjunto de disquetes. Se debe especificar si hay que formatear los disquetes y la disquetera a utilizar.
- Juego de archivos imagen : WinImage guardará las imágenes en archivos .IMA, cuyo nombre será incrementado (DISQUETE1.IMA, DISQUETE2.IMA...). Deberá especificarse el nombre de la primera imagen y eventualmente el nombre de un archivo .WIL que contendrá la lista de imágenes y un comentario opcional.
- Extracción de archivos: WinImage extraerá los archivos contenidos en las imágenes de los directorios que se le indiquen. También es posible incrementar el nombre del directorio de forma automática.

En este ejemplo WinImage extraerá los archivos imagen DISQUETE1.IMA a DISQUETE5.IMA de los

directorios c:\temp\disquete1 a c:\temp\disquete5.

## **Evolución de WinImage**

#### **Septiembre 1995: Versión 2.20**

- Soporte de Win32s para versiones 32 bits de Intel, bajo Windows 3.1x
- Formatea discos en blanco sin crear nueva imagen
- Corregido error al formatear y escribir DMF bajo Windows 95 y Windows NT 3.5x

#### **Junio de 1995 : Versión 2.10**

- Windows 95
- Microsoft DMF-1.68 Mb

#### **Enero de 1994 : Versión 2.00**

- Asistente de automatización
- Presentación del contenido del disquete durante la lectura
- Posibilidad de minimizar WinImage durante las operaciones con disquetes.
- Nueva barra de iconos
- Informaciones sobre la imagen
- Barra de título
- Notificaciones sonoras
- Soporte de recursos .DLL (para otros idiomas diferentes al francés ó al inglés)

### **Septiembre de 1993 : Versión 1.11**

Soporte de desplazamiento drag & drop de un directorio a partir del administrador de archivos.

### **Septiembre de 1993 : Versión 1.10**

Diferencias principales :

- Versión Windows NT : soporta la versión final de Windows NT, funcionamiento correcto del drag & drop.
- Posibilidad de suprimir un archivo de una imagen, de cambiar de formato y de defragmentar la imagen.
- Posibilidad de deslizar (drag) el archivo imagen hacia otra aplicación.
- Mejor ergonomía : reorganización del menú de preferencias y confirmación, opción "Siempre visible" en el menú del sistema, memorización de los 4 últimos nombres de archivo...
- Incremento automático de los nombres de archivo.
- Autoselección de la disquetera en función del formato.
- Mejor soporte de la comparación y el registro de opciones.

### **Mayo de 1993 : Versión 1.0**

Primera versión.

Algunos usuarios han sugerido soporte para compresión y posibilidad de añadir un comentario a la imagen. Se ha considerado la idea y una mejor integración con el entorno de Windows 95 (y el próximo Windows NT), para próximas versiones.

Existen dos versiones de WInImage: una de 16 bits para Windows 3.1 y otra de 32 bits para Windows NT (WINIMANT.EXE). La operación de lectura o escritura en segundo plano de WINIMANT.EXE NO PROVOCA DE NINGUN MODO el retraso de otras aplicaciones bajo Windows NT o Windows 95

(Excepto el formateo de DMF bajo Windows 95). Hay también versiones de WinImage NT para Intel 80x86, MIPS R4000 y Dec Alpha. La versión para PowerPC esta bajo estudio.

Existen actualmente versiones de WinImage en inglés, francés, alemán y español. Si usted desea traducir el programa y la documentación en otro idioma, por favor póngase en contacto conmigo.

WINIMANT.EXE (la versión para Win32s de WinImage) usa WIM16T95.DLL y WIM32T95.DLL bajo Windows 95 y WIM1632S.DLL bajo Windows 3.1x + Win32s. No se utiliza el fichero HLR20A16.EXE (entregado con algunas versiones beta).

En la próxima versión de WinImage solo se incluirá la versión para Win32s, con soporte de Win32s para Windows 3.1

Les invito a transmitirme sus comentarios sobre WinImage. Mi cuenta Compuserve es 100144,2636 y mi dirección Internet es: 100144.2636@compuserve.com

También puede enviarme una carta por correo normal a la dirección que aparece mas adelante.

Si encuentra útil el programa WinImagen, difúndalo entre sus amigos y súbalo a su BBS favorita. Gracias

## **Agradecimientos**

La realización de un programa fácil de usar no hubiese sido posible sin la inestimable colaboración de personas que me aportaron sus ideas y críticas constructivas.

Las utilidades DOS FdFormat y Wimage de *Christoph H. Hochstätter* están en el origen de las ideas que han generado WinImage. Además, sin los fuentes de FdFormat, puestos en dominio publico, me hubiera sido imposible formatear disquetes no estándar.

Rediseñando los iconos, *François Liger* evitó que WinImage tuviera una presentación anodina. Además, me ahorró un tiempo precioso proporcionándome algunos fragmentos de código.

Corrigiendo la documentación francesa, *Monique Vollant* consiguió limitar al máximo las desviaciones de la sintaxis correcta.. *François Liger*, *Joël Demay* y *Michael Segall* hicieron lo mismo con la documentación en Inglés.

WinImage tampoco sería lo que es sin las ideas y sugerencias de los "beta-testers". Quiero agradecérselo desde aquí a *David Chemla*, *Fabrice Letard*, *Thierry Halin*, *Ralph Burri* y muy particularmente a *Joël Demay*, *Michel Nedelec* y *Luc Coiffier.* Gracias también a *Kent Cedola*, *Mickey Lane* y *Mary Geddry* por haber compilado el ejecutable NT para Dec Alpha y Mips R4000. Gracias también a *Diana M. Galindo P.* y *Luis Miguel Martinez* (Traducción al español)

Finalmente *Patrick Rafamantanantsoa*, *Bernard Maudry, Serge Delbono* y *Nico Mak* han aportado también ideas a WinImage.

# **¿Dónde encontrar WinImage?**

Puede encontrar las ultimas versiones de WinImage en los siguientes sitios :

- Compuserve, forum WUGNET (librería disk/disk útil), y WinShare (librería disk/disk útil y utilidades NT)
- ftp.cica.indiana.edu, y oak.oakland.edu (Simtel)
- WindowShare, B.P. 2075 / 57051 Metz cedex 2
- En el servidor Minitel 3614 TEASER
- DP-Tools club, B.P. 745, 59657 Villeneuve d'Ascq, referencia 2232.

Encontrará los siguientes archivos (xx representa el número de la versión, 22 para la 2.2 por ejemplo) :

- WINIMAxx.ZIP : Contiene la ayuda y 2 ejecutables : Windows 3.1 y Windows NT-Windows 95 para Intel
- WIMAMPxx.ZIP : Contiene la ayuda y el ejecutable Windows NT para Mips R4000
- WIMAXPxx.ZIP : Contiene la ayuda y el ejecutable Windows NT para Dec Alpha
- WIMAPPxx.ZIP : Contiene la ayuda y el ejecutable Windows NT para PowerPC

## **Registro de la licencia**

WinImage es un programa de prueba libre ó shareware. Se le anima a que lo copie y lo difunda (entre sus amigos, en su BBS, servidor Minitel, ó sobre CD-ROM) y lo pruebe. Si decide seguir utilizándolo después del periodo de prueba, debe registrarse como usuario. Al hacerlo, recibirá un número de registro con el que podrá desactivar la ventana que aparece al lanzar el programa. Para ello, bastará teclear ese código utilizando el comando Registrarse del menú opción.

1995 : El costo de la licencia para los particulares tiene el atractivo precio de **100 francos franceses ó \$20 dólares**. (1996 : 150 francos franceses ó \$30 dólares).

Puede enviar un cheque a:

Gilles Vollant 13, rue François Mansart 91540 Mennecy France

Tel : (33) (1) 64 99 75 23

O utilizar, si lo prefiere :

- el servicio Shareware Registration de Compuserve (GO SWREGS). El número de registro para WinImage es el 1233
- el servicio de registro por tarjeta de crédito de PsL (MasterCard, Visa, American Express, ó Disquetever) llamando (número en U.S.A.) al 1-800-2424-PsL ó 1-713-524-6394, por Fax al 1-713-524- 6398, por correo electrónico Compuserve (71355,470) ó escribiendo a PsL, P.O. Box 35705, Houston, TX 77235-5705 USA. El número de PsL para WinImage es el #10976.

Para las licencias corporativas (site licence), puede contactar WindowShare B.P. 2075 / 57051 Metz cedex 2, Fax : (33) 87 32 37 75. Los precios varían según la cantidad, entre 34 y 16 dólares (170 a 80 francos franceses) por licencia.

También puede imprimir el formulario adjunto rellenarlo y enviarlo con este propósito.

Este programa esta producido por un miembro de la A.S.P. (Association of Shareware Professionals). La A.S.P. se cuida de que el principio de Shareware se cumpla también con Ud. Si no puede resolver directamente un problema con un programa Shareware, contactar directamente con la A.S.P.le puede ser de utilidad. El mediador de la A.S.P. puede ayudarle a resolver un litigio ó problema con un miembro de la A.S.P., pero no proporciona soporte técnico a los productos de sus miembros. Escriba un mensaje a "A.S.P. Ombudsman, 545 Grover Road, Muskegon, MI, 49442 - 9427 USA", FAX 616 - 788 - 2765 ó envíe un correo electrónico a Compuserve vía Compuserve Mail a "A.S.P. Ombudsman 70007, 3536".

## **Formulario**

Imprima esta ficha, rellénela y envíela por correo a :

Para las licencias personales, con cheque de 100 F (20 dólares ) únicamente a:

Gilles Vollant 13, rue François Mansart 91540 Mennecy France

Para las licencias corporativas (site licence) la tarifa es :

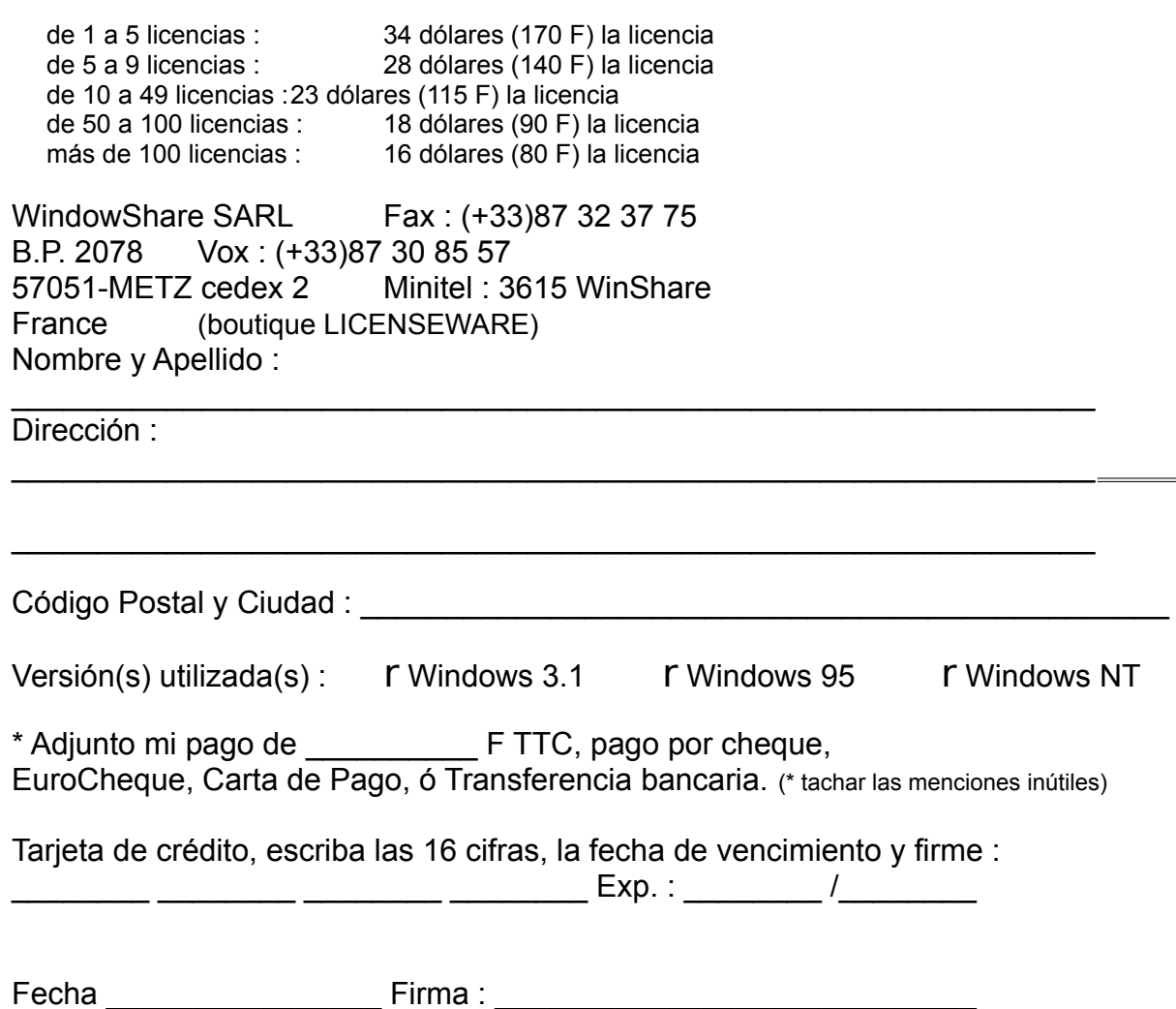

*Gracias por respetar el principio de shareware.*